## **1.12.1. Описание интерфейса «Рабочий стол по прикреплению»**

Путь по меню: **«Регистратура» - «Рабочий стол по прикреплению»**.

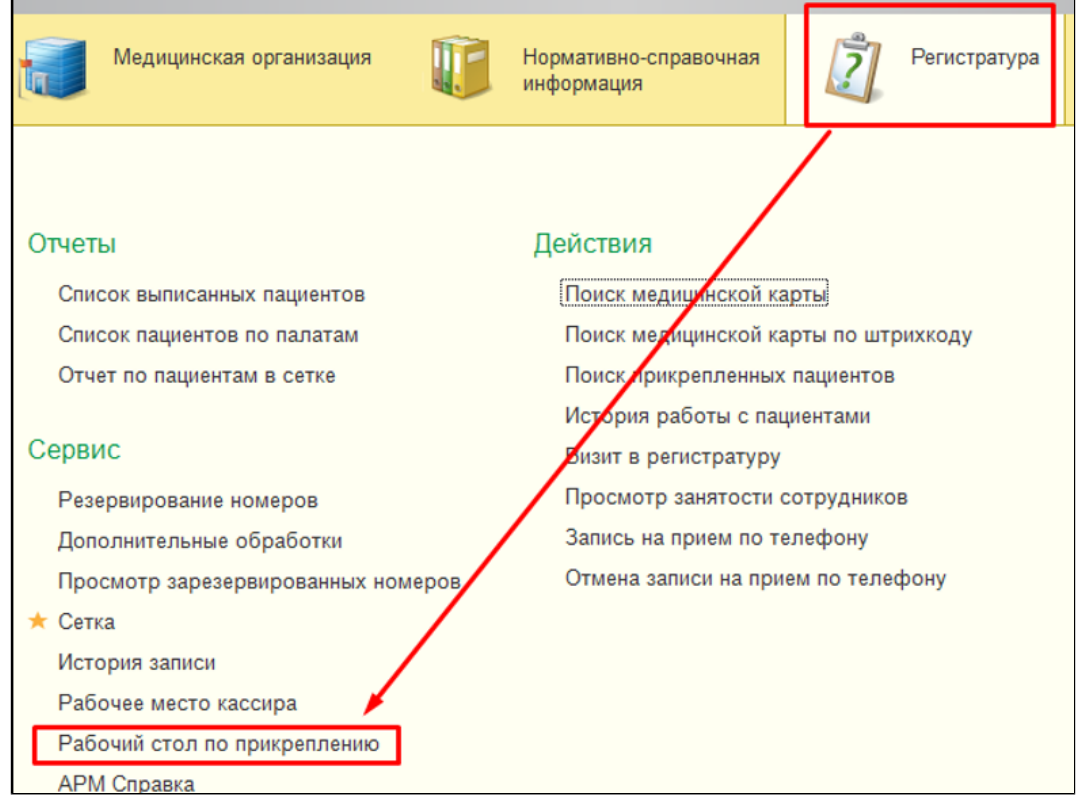

Откроется селективный экран. Для формирования списка заявок следует указать организацию в поле **«Организация»**.

Во вкладке **«Заявки на разрешение открепления»** указаны заявки, которые создаются в текущей медицинской организации, а так же поступают от других медицинских организаций, для открепления от данной мед. организации пациентов.

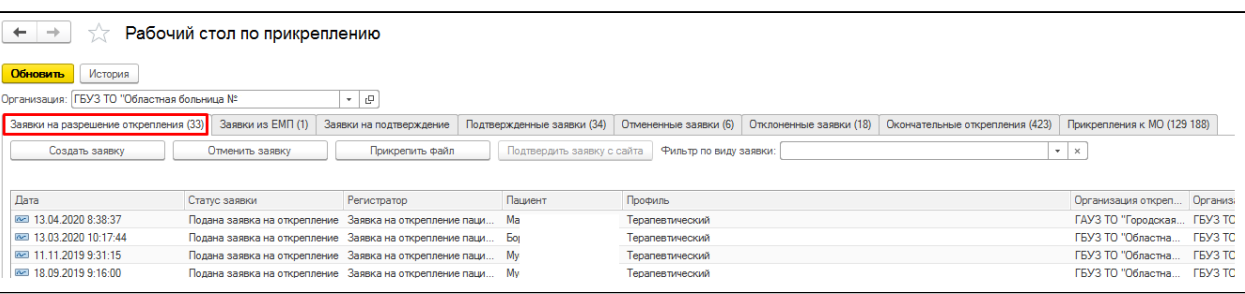

Во вкладке **«Отмененные заявки»** указаны заявки, которые отменили в текущей медицинской организации на открепление пациента поступившие от сторонней мед.организации.

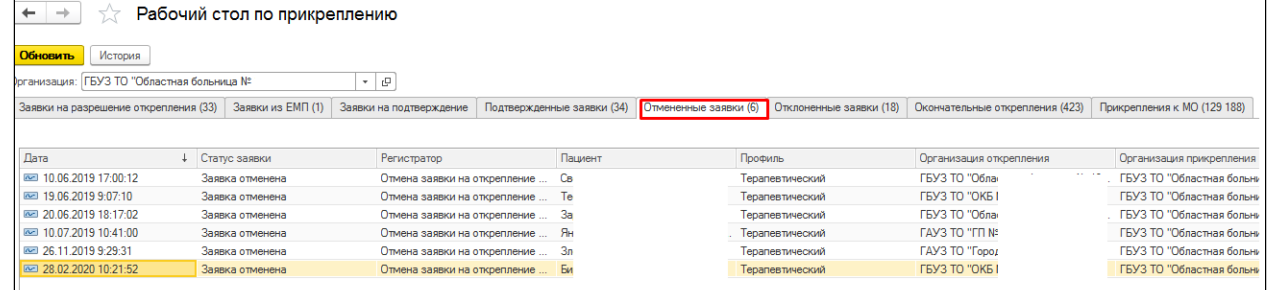

Во вкладке **«Заявки из ЕМП»** указаны заявки на прикрепление к текущей медицинской организации, поступившие с ЕМП (Единый медицинский портал).

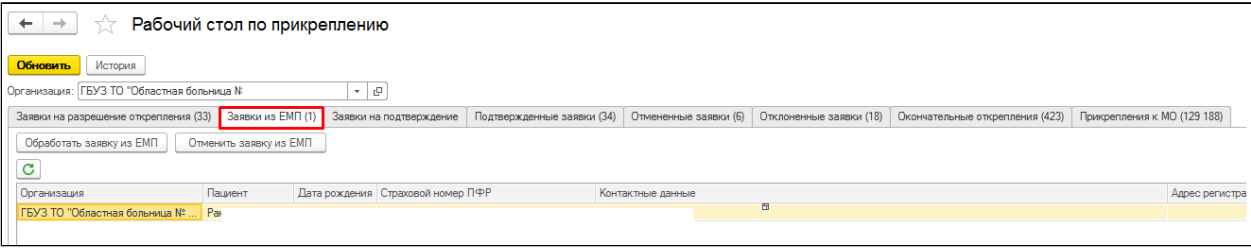

Во вкладке **«Заявки на подтверждение»** указаны заявки, которые поступили от других медицинских учреждений в текущую медицинскую организацию и ждут подтверждения на открепление пациента от текущей МО.

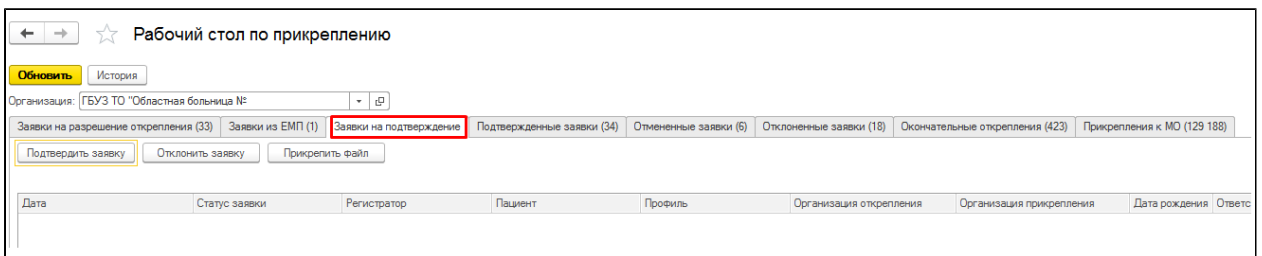

Во вкладке **«Подтвержденные заявки»** указаны заявки, которые подтвердили открепление пациента от текущей мед. организации.

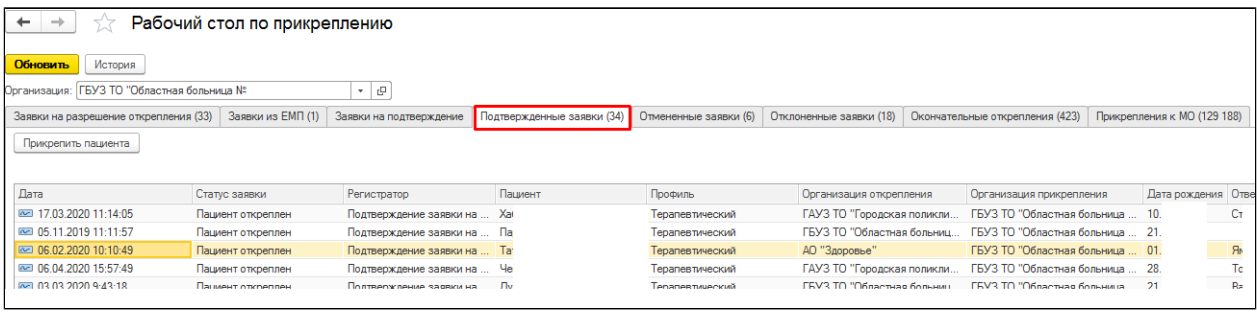

Во вкладке **«Отклоненные заявки»** указаны заявки, которые отклонили открепление пациента от текущей медицинской организации.

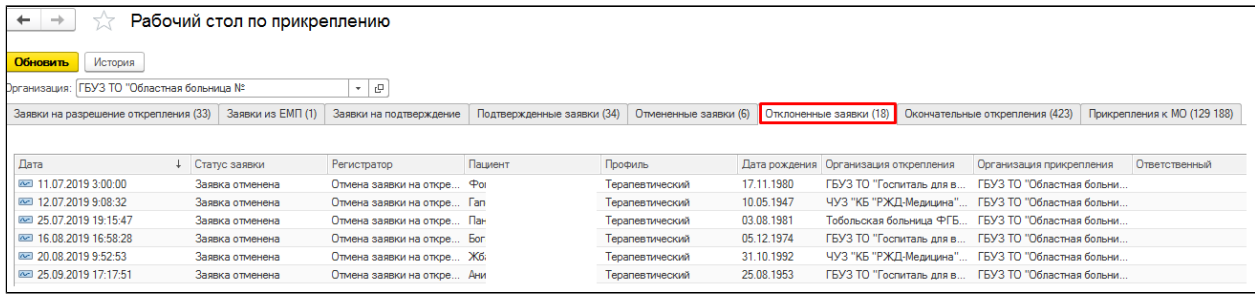

Во вкладке **«Окончательные открепления»** указаны заявки, созданные для того, чтобы окончательно открепить пациента, не прикрепляя к другой медицинской организации.

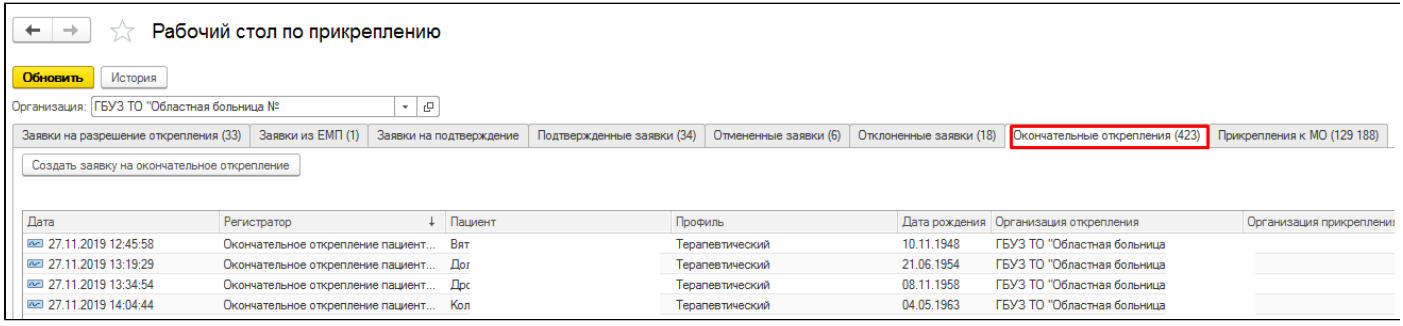

Во вкладке **«Прикрепления к МО»** содержатся все прикрепления пациентов, вкладка необходима только для просмотра.

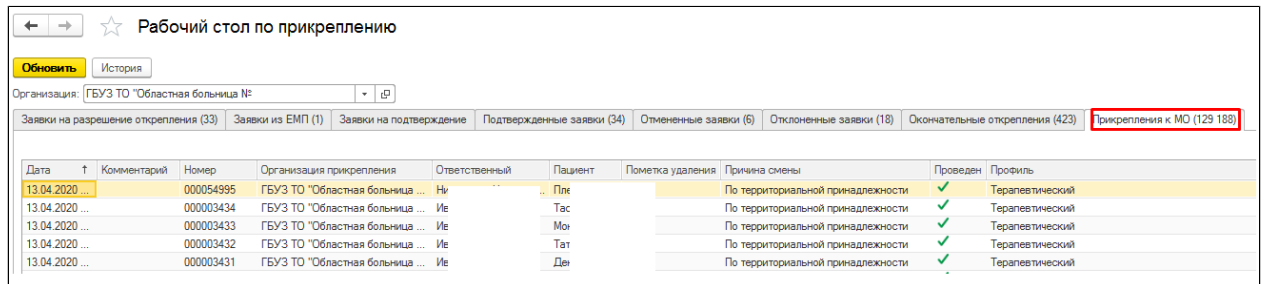